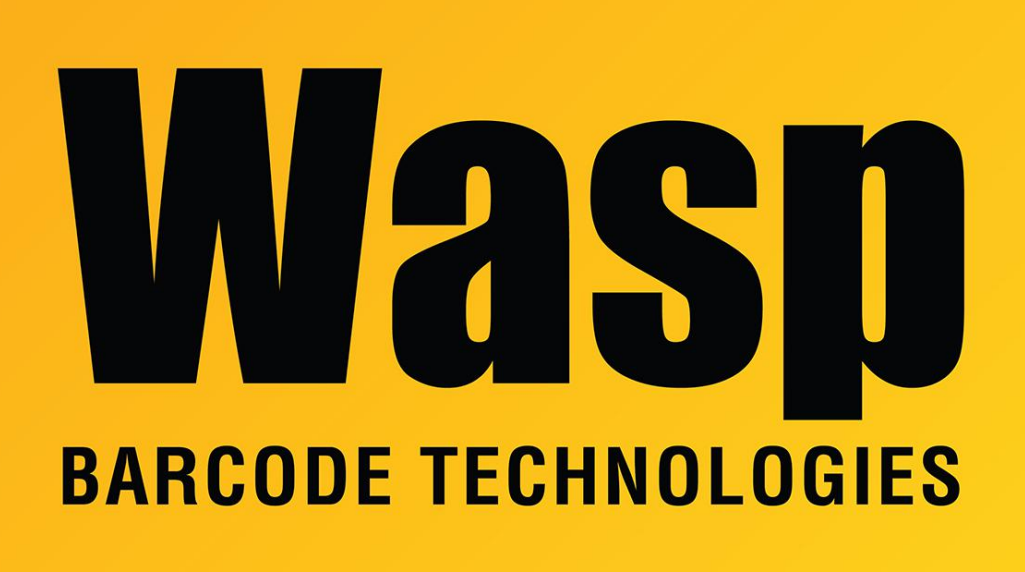

[Portal](https://support.waspbarcode.com/) > [Knowledgebase](https://support.waspbarcode.com/kb) > [Hardware](https://support.waspbarcode.com/kb/hardware) > [Scanners](https://support.waspbarcode.com/kb/scanners) > [WCS3900/3905/3950](https://support.waspbarcode.com/kb/wcs3900-3905-3950) > [Enable Telepen](https://support.waspbarcode.com/kb/articles/enable-telepen-symbology-barcodes-on-wcs3900-wlr8900-wlr8950-scanners) [symbology barcodes on WCS3900, WLR8900, WLR8950 scanners](https://support.waspbarcode.com/kb/articles/enable-telepen-symbology-barcodes-on-wcs3900-wlr8900-wlr8950-scanners)

## Enable Telepen symbology barcodes on WCS3900, WLR8900, WLR8950 scanners

Internal User - 2023-01-20 - in [WCS3900/3905/3950](https://support.waspbarcode.com/kb/wcs3900-3905-3950)

This article applies to WCS3900, WLR8900, WLR8950 scanners.

The Telepen symbology is disabled by default. To enable:

Download and print this document:

<https://dl.waspbarcode.com/kb/scanner/telepen.pdf>

Scan the Enable Telepen barcode.